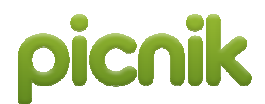

# **Picnik (Google)**

**www.picnik.com**   $\frac{1}{\sqrt{2}}$  $\bullet$ 

**Tipo de recurso:** site disponibilizado em vários idiomas **Domínio/Tipo: .**com **Contato:** fórum de ajuda para dúvidas e reclamações. **Público-alvo:** usuários da internet em geral. **Foco:** edição, armazenamento e compartilhamento de imagens

#### **Data da descrição: 14/06/10**

Picnik é uma ferramenta usada para baixar, editar, compartilhar, salvar e/ou imprimir imagens. Está integrada a uma variedade de sites que armazenam fotos, como o *Picasa Web Albuns*, *Facebook*, *Flickr*, *Photobucket*, além de permitir a busca e o uso de imagens já disponíveis na internet, através de pesquisa no Yahoo. A ferramenta possibilita que o usuário faça a edição de fotos sem que seja necessária a criação de uma conta, embora isto possibilite o uso de um número maior de recursos, como armazenamento e compartilhamento online. Também permite editar fotos anexadas a emails caso o usuário possua uma conta Yahoo.

# **Principais links da página inicial:**

**Comece já! -** direciona o usuário a uma página com duas abas principais, *Início* e *Bilbioteca.*

> **Início –** possui links para criar uma conta, realizar *upload* (transferir) de uma imagem, tornar-se um usuário pagante da ferramenta.

> **Biblioteca –** nesta página o usuário pode carregar imagens do seu arquivo pessoal (*Obter do computador*), de um endereço de site específico (*Obter do site*), do site do Yahoo (*Yahoo!* Search), de uma câmera conectada ao computador (*foto de webcam*), de uma conta de e-mail do Yahoo (*Yahoo!* Mail) e dos álbuns online do Picasa (*Picasa Web Albuns*), Flickr, Facebook, MySpace, Photobucket,Webs e Webshots. No sublink *Comece já!* o usuário encontra as opções *Editar fotos* (escolher uma foto do arquivo pessoal para edição), *Fazer uma colagem* (juntar até 4 fotos), *Fazer uma colagem sofisticada* (colocar imagens dentro de molduras prontas), *Faça uma exibição*  (criar apresentações de slides de fotos) e *Tenha uma recordação* (imprimir fotos de diferentes formas, mas somente após o cadastro do usuário).

Além desses dois sublinks principais, há outros cinco no canto superior direito da tela, onde o usuário pode escolher a língua do site, obter ajuda sobre sua conta ou o uso da ferramenta, tornarse um usuário pagante, cadastrar um nome de usuário e uma senha, ou entrar no Picnik (se o cadastro já tiver sido feito).

## **Usos e funções da ferramenta:**

Ao carregar uma imagem para edição, surgem três novas abas denominadas *Editar*, *Criar* e *Salvar*, cada uma com suas respectivas barras de ferramentas disponibilizadas:

**Editar -** ajustar de detalhes da imagem:

**Autocorreção –** redefinir cor, contraste, nitidez e sombra automaticamente.

**Girar –** girar 90° para a esquerda ou direita, virar horizontal ou verticalmente.

**Cortar –** cortar partes da imagem.

**Redimensionar –** modificar largura e altura da imagem.

**Exposição –** modificar brilho, contraste e sombra manualmente. O botão de *Autocorreção* também está presente aqui.

**Cores –** modificar tonalidades, saturação (colorido ou preto e branco) e temperatura (cores mais vivas ou mais brandas).

**Nitidez –** aumentar ou diminuir a nitidez.

**Olhos vermelhos –** retirar os "olhos vermelhos" ou reflexos de fotografias de pessoas e/ou animais (há opção para os dois tipos de imagens).

**Criar –** adicionar efeitos (preto e branco, fosco, anos 60, etc), adesivos, molduras, digitar texto ou retocar imagens. Há também a opção *Sazonal*, que apresenta vários desses recursos separados por datas comemorativas.

**Salvar –** salvar a imagem no computador, em um álbum do *Picasa*, publicá-la em páginas pessoais como o *Twitter*, *Google Buzz*, *Facebook* ou *MySpace*, enviá-la por e-mail para outras pessoas, para um site de imagens como o *Flickr* ou imprimi-la.

 Nota: nem todas as opções oferecidas dentro das barras de ferramentas são totalmente gratuitas (os recursos denominados *Premium* só podem ser usados por usuários pagantes).

## **Atalhos:**

**http://www.google.com/support/picnik/?hl=pt-BR –** *Ajuda do Picnik*, com instruções de como utilizar a ferramenta e resolver problemas. Há também o link para o fórum de ajuda e reclamações no lado esquerdo da tela.

**http://blog.picnik.com/press/ -** *Press Page* (Página da Imprensa) do Picnik, que contém artigos e reportagens sobre a ferramenta, além de disponibilizar logotipos do site (*Logos*), ilustrações da ferramenta e exemplos de como editar imagens (*Screen Shots*) e amostras de fotos já modificadas (*Samples*).